## **Notebook Combo-Debug-Card User Guide**

This notebook Combo-Debug-Card supports three bus interfaces: MINI PCI, Mini PCI-E and LPC. When using this Combo-Debug-Card, only one interface needs to be connected, and please keep the left two interfaces unconnected. This product is easy to use, and is designed with good stability. It is your ideal tool for notebook repair.

- ◆ 1. Combo-Debug-Card structure and usage
- ◆ 2. The Mini-PCI interface in the Combo-Debug-Card
- ◆ 3. The Mini PCI-E interface in the Combo-Debug-Card
- ◆ 4. The LPC interface in the Combo-Debug-Card
- ◆ 5. The LED-Display in the Combo-Debug-Card
- ♦ 6. Part of Error-Code explanation

Copyright: You are not allowed to copy/duplicate/sell this product without authorization

# > 1. Combo-Debug-Card structure and usage

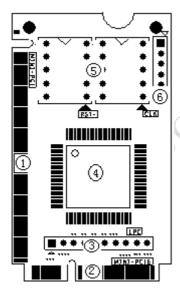

① Mini-PCI interface:

This is used to connect this Combo-Debug-Card to notebook's Mini-PCI slot.

2 Mini-PCIe interface:

This is used to connect this Combo-Debug-Card to notebook's Mini-PCle slot.

③ LPC interface:

This is used to connect this Combo-Debug-Card to notebook's LPC connector.

- 4 ASIC:
- **⑤** Two 7-segment LEDs:

This is used to display the Error-code and RST/CLK signals.

**Test port:** This port is reserved, and end-user should not use this port.

### > 2. The Mini-PCI interface in the Combo-Debug-Card

Mini PCI is a general interface, which is used in notebook. It includes 124 pins. This Combo-Debug-Card doesn't fully use those pins, and only 101 pins are used. When installing this Combo-Debug-Card to your notebook main-board, you will find the Combo-Debug-Card is shorter than the notebook Mini-PCI slot. This is correct, and it servers better for you to plug or unplug this Combo-Debug-Card.

### > 3. The Mini-PCle interface in the Combo-Debug-Card

Mini-PCIe is used as a trend in the new notebooks. Comparing to Mini-PCI, Mini-PCIe occupies less space. This Combo-Debug-Card doesn't use all of the Mini-PCIe bus pins. And only the below pins are used: PIN-8, PIN-10, PIN-12, PIN-14, PIN-16, PIN-17, and PIN-19. In the Mini-PCIe spec, those pins are reserved, and it is not standard, so some of Notebook manufacturers define it as a LPC debug-port. And more and more notebook manufacturers are using this standard, such as IBM, Toshiba, HP, ASUS, TCL and etc... This Combo-Debug-Card can only work in the notebooks, which are with the LPC debug-port definition. For the notebooks, which don't support this LPC debug-port definition, this Combo-debug-card PCI-E interface will not work.

Note: Please be aware that Mini-PCle is supported with limitation, and it can works in most of notebooks, but not all.

#### 4. The LPC interface in the Combo-Debug-Card

For the user, whose notebooks don't support the Mini-PCI interface and the Mini-PCIe interface, you can use the third port: LPC interface. LPC interface exists in all notebook main-boards. In the Combo-Debug-Card, from left to right, the LPC definition is: PIN1-3.3V, PIN2-LFRAME#, PIN3-LAD3,

PIN4-LAD2 PIN5-LAD1 PIN6-LAD0,

PIN7-GND PIN8-LRESET# PIN9-LCLK PIN10-3.3V

Usually, the notebook boards haven't LPC connectors or slots. And the users will need to connect this LPC port to the notebook by using wires. Below is some description for how to connect the Combo-Debug-Card to your notebook through this LPC interface.

If your notebooks use LPC VBIOS, you can connect the Combo-Debug-Card to your notebook's VBIOS bus.

>> LPC VBIOS Pin definition:

PIN2-RST# PIN13-LAD0
PIN14-LAD1 PIN15-LAD2
PIN16-GND PIN17-LAD3
PIN23-LFRAME# PIN25-VCC

PIN31-CLK

>>The connection between Combo-Debug-Card and the notebook's main-board.

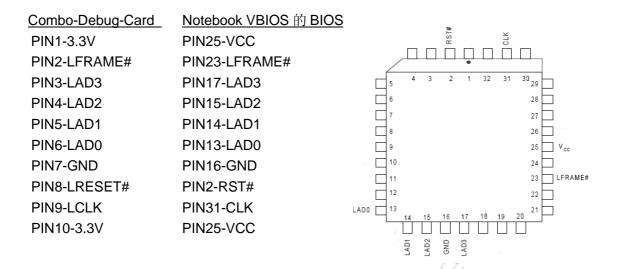

♦ You can connect this Combo-Debug-Card to any LPC bus. Some LPC interface chips are listed as below. You can connect the Combo-Debug-Card to the corresponding pins. For more information, please refer those chips' datasheets.

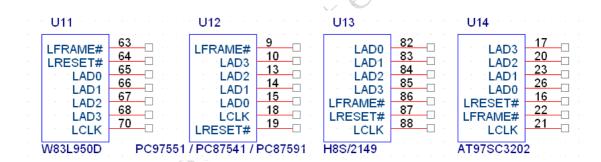

Note: This Combo-Debug-Card uses 3.3V as power supply, and you can use any 3V3 and GND signals in your notebook main-board. Please be aware that connecting the Combo-Debug-Card to a non-3.3V power may damage this Combo-Debug-Card.

♦ For IBM X 60 notebooks, the LPC interfaces are located in the U39 slot of the main-board. The Pin definitions are as below:

| A2->LRESET# | A3->LFRAME# |
|-------------|-------------|
| A5->LCLK    | A9->LAD3    |
| A10->LAD2   | A11->LAD1   |
| A12->LAD0   |             |

♦ For IBM T6 R6 notebooks, the LPC interfaces are located in the J26 slot of the main-board. The Pin definitions are as below:

| A1->LCLK,   | A3->LFRAME# |
|-------------|-------------|
| B2->LRESET# | B7->LAD3    |

A7->LAD2 B6->LAD1 A6->LAD0

### > 5. The LCD-Display in the Combo-Debug-Card

The Display portion is composed with two 7-segment LEDs. The two "Dots" of the LEDs are used to indicate the notebook "RST" and "CLK" status. The left side "Dot" is for "RST", and the right side "Dot" is for "CLK". When the notebook is in "Reset" status, the left side "Dot" will be lighted. And when the notebook has a correct CLK output, the right side "Dot" will be lighted.

When you hold on the notebook's "RESET" button, the left side LED "Dot" will be lighted, and the right side LED "Dot" will be off. When you release the notebook "RESET" button, the left side LED "Dot" will be off, and the right side LED "Dot" will be lighted. Then the two LEDs will show the corresponding debug code.

If the left side LED "Dot" is always on, it means your notebook main-board has "RESET" problem.

### > 6. Part of Error-Code explanation

When the notebooks are running, this Combo-Debug-Card will show the corresponding debug code. If there is a problem in the notebook, you can judge the problem by the debug code. Below is the explanation for some main error codes.

#### ♦ AWARD BIOS:

The explanation when the Combo-Debug-Card shows the below debug codes.

| Code | Explanation               | Note |
|------|---------------------------|------|
| C0   | Close cache               |      |
| 01   | Processor test            |      |
| 07   | CMOS test                 |      |
| C1   | Memory size test          |      |
| 0A   | Set the interrupt table   |      |
| 0C   | Initiate the keyboard     |      |
| 0D   | Initiate the Graphic card |      |
| 1A   | Show CPU frequency        |      |
| 3C   | CMOS setting              |      |
| 42   | Initiate hardware         |      |
| 52   | Test the extended ROM     |      |
| FF   | Boot                      |      |

### ♦ AMI BIOS:

The explanation when the Combo-Debug-Card shows the below debug codes.

| Code    | Explanation             | Note |
|---------|-------------------------|------|
| 00      | Error in self test      |      |
| 01      | Error in processor test |      |
| 0D, 0F  | Error in CMOS test      |      |
| 1A 至 22 | Error in Memory test    |      |
| 3A      | Error in graphic card   |      |
| FF      | Pass the self test      |      |